## **PowerTeacher Portal**

## **PRINTED REPORTS**

There are reports which include the students TRACK

*To print a report for all of your students which includes thir TRACK –* 

- Click REPORTS
- Select the report and click SUBMIT

**D** PowerSchool SIS

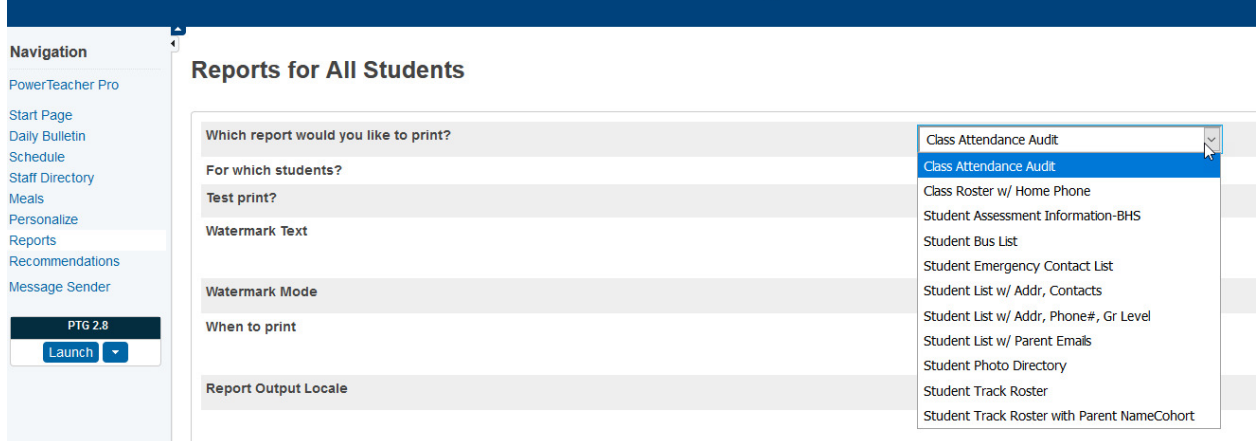

## • Click VIEW within the Report Queue

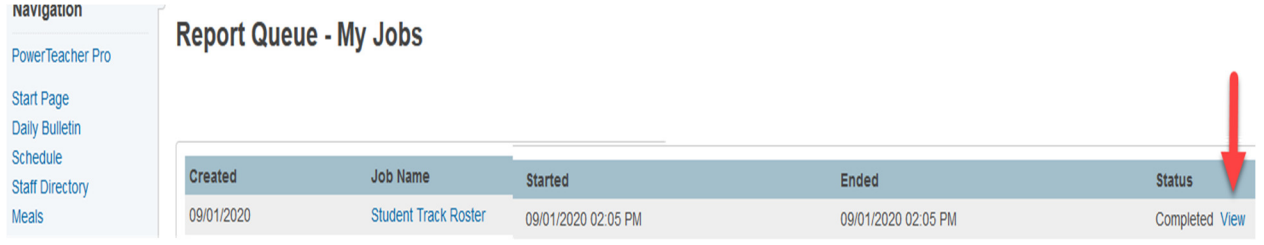